# DAWAN Plan de la formation [www.dawan.fr](https://www.dawan.fr)

# Formation Google Workspace : Initiation + Approfondissement

# Formation éligible au CPF, contactez-nous au 09 72 37 73 73

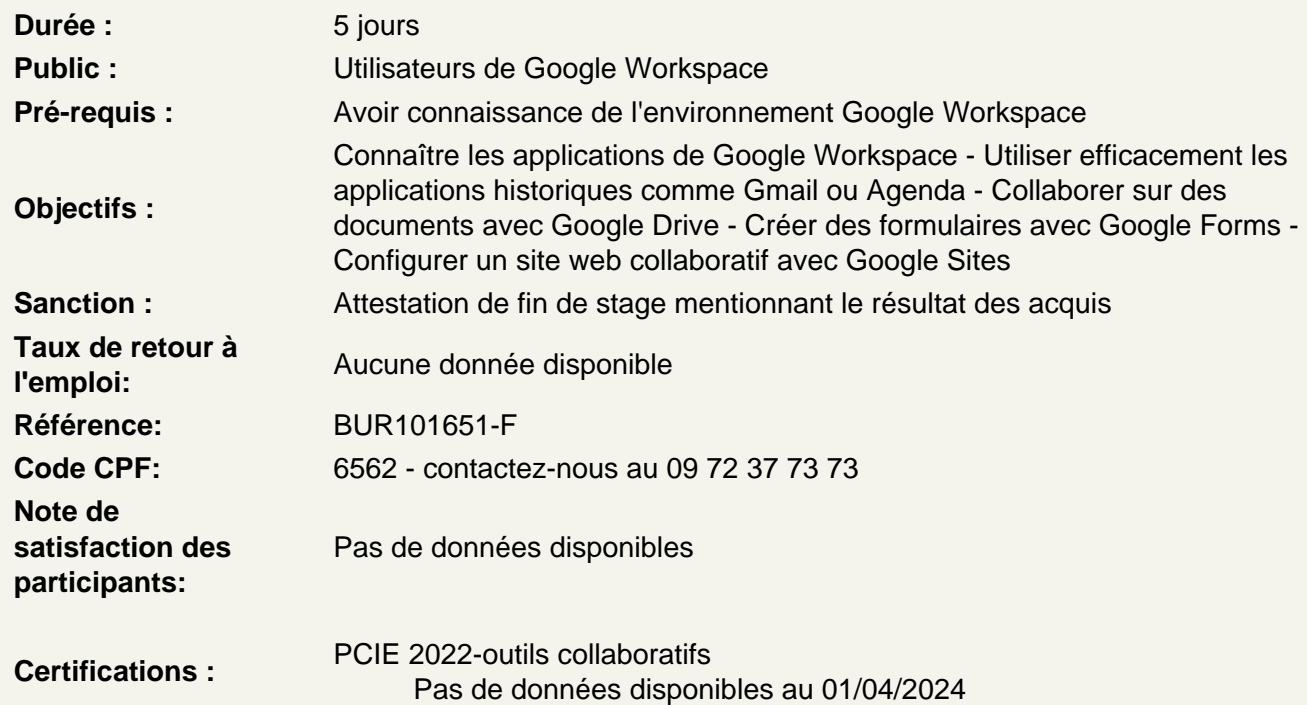

Comprendre le fonctionnement de Google Workspace

Le grand principe de Google Workspace : le travail collaboratif Les bonnes pratiques pour travailler à plusieurs collaborateurs Utiliser Google Workspace pour mettre en place un travail en équipe Tour d'horizon des principales applications Google Workspace Gérer son compte Google : confidentialité, sécurité Accéder à son compte via plusieurs appareils

Communiquer par email - Gmail

Effectuer les premiers réglages Gmail Envoyer un mail : contenu, programmer, confidentialité Créer et utiliser des modèles d'email Organiser ses emails : libellé, filtre et recherche Créer des règles de rangement automatiques Organiser ses contacts : créer/importer, libellé

Communiquer en temps réel - Google Chat

Comment fonctionne Google Chat ? Créer des groupes de discussion Echanger du contenu dans une discussion Créer des espaces de travail collaboratifs Partager un document dans un espace Attribuer des tâches à effectuer

# **Atelier : Créer des espaces de travail entre les participants**

#### **Communiquer en visioconférence - Google Meet**

Comment fonctionne Google Meet ? Créer ou rejoindre une réunion Les outils classiques de réunion en ligne : webcam, micro, partage d'écran Créer des activités pendant une réunion : tableau blanc, sondages... Diviser une réunion en petits groupes

# **Atelier : Préparer une visioconférence entre participants**

# **Planifier des événements - Google Agenda**

Créer un événement (en ligne ou hors ligne) et y inviter des collaborateurs Définir un temps de travail individuel / absence du bureau Vérifier les disponibilités des collaborateurs Analyser la répartition de son temps de travail Travailler avec plusieurs agendas

# **Mettre en place un partage de documents entre collaborateurs - Google Drive**

Comment fonctionne Google Drive ? Mon Drive VS Drive partagé Installer l'application locale sur son poste Gérer la synchronisation des documents Créer des modèles de documents

#### **Partager des documents - Google Drive**

Créer des dossiers de partage Partager un fichier spécifique Définir des droits d'accès Créer un lien de partage Exploiter le partage de document au sein de Google Chat Utiliser les commentaires dans un document partagé Avoir un vue d'ensemble de l'activité du document

#### **Atelier : Créer un dossier et partager son contenu entre participants**

#### **Mettre en place des sondages/enquêtes - Google Forms**

Comment fonctionne Google Forms ? Travailler à plusieurs sur un formulaire Définir des modèles de formulaire Insérer des champs de formulaire (texte, nombre, date, etc.) Créer des réponses conditionnelles

Convertir un formulaire en questionnaire Partager le formulaire (via un lien, par email, etc.) Consulter et exporter les réponses

# **Atelier : Créer un formulaire d'inscription à un événement et récupérer les réponses**

# **Organiser sa prise de notes - Google Keep**

Comment fonctionne Google Keep ? Créer une note avec liste, image ou dessin Organiser ses notes via les libellés Définir des rappels Partager une note à plusieurs collaborateurs

# **Mettre en place un site web entre collaborateurs - Google Sites**

Comment fonctionne Google Sites ? Définir le type de site Insérer du contenu dans une page web Créer plusieurs pages et définir la navigation du site Personnaliser le thème du site Publier et partager le site

# **Comprendre les autres applications de Google Workspace**

Utiliser des emails de groupes - Google Groupes Mettre en place un réseau social d'entreprise avec Google Currents Centraliser l'accès à des ressources web avec Google Collections Réussir à retrouver rapidement un contenu partagé avec Google Cloud Search

#### **Conclusion**

Résumé des applications Google Workspace Bien configurer ces outils au sein d'une équipe Questions / Réponses